# How to Renew Your Individual PE License 10/28/21

- You would login to your account and complete the renewal. If you have more than one license, you will have to complete the renewals separately. **DO NOT Hit Register as a New Applicant**.
- Login with your email address or your user id. Your user id is your license type and number Example: PE12345, PLS12345
- If you have not reset the password, you will need to do so. You must have access to the email account in our records to receive the password setup email.

| Alabama Board of Professional Engineers                                                                                                    | and Land Surveyors Licensing Portal                                                                                                   |
|----------------------------------------------------------------------------------------------------|----------------------------------------------------------------------------------------------------|
| License Search Certificate of Authorization Search File a Complaint                                                                                              |                                                                                                    |
| Individual Applicants                                                                                                    | Login                                                                                                    |
| Submit an applicative to become a Professional Engineer, Engineer Intern, Profe<br>Land Surveyor or Landwarveyor for them     Renew as not on Profession Excesse | issional Enter your User ID (License Number) or Email Address and Password below to                                                   |
| Chart On the status of an Application     Update personal information     Register as a new Applicant                                                            | log in.<br>You must use your license type in front of your license/certification number.<br>(Ex. PE12345, PL512345, E112345, E312345) |
| Companies<br>Log in to the site to:                                                                                                    | User ID or Email                                                                                                    |
| Submit an application for a Certificate of Authorization     Renew an existing Certificate of Authorization     Update Contact Information                       |                                                                                                    |
| Register a new Company                                                                                                    | Password                                                                                                    |
|                                                                                                    | Egroot your password?                                                                                                    |
|                                                                                                    | Login                                                                                                    |

• When you log into your profile, you would see the Renewal Application. You would need to hit Continue to start the renewal process.

Drafagoianal Engineer

| Status          |                 |
|-----------------|-----------------|
| Intent to Renew | Continue        |
|                 |                 |
|                 |                 |
|                 | Intent to Renew |

• You would Hit Indicate Intent to Renew

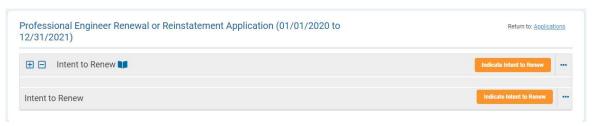

 Under the Main Section Tab, you would select if you are renewing as Active or Inactive.

| Professional Eng                | ineer Renewal or Reinstatement Application: Intent to Renew: Main Section 🛛 🗙                                                                                                    |
|---------------------------------|----------------------------------------------------------------------------------------------------|
| Please indicate you             | intent to renew.                                                                                                    |
| Main<br>Section<br>Exemptions > | Active: A person who is current and licensed to practice in Alabama.<br>Inactive: A licensee who is not engaged in the engineering or land surveying practice which requires<br>licensure in Alabama.<br>If you are requesting a Retired Title, <u>DO NOT</u> select Active or Inactive. Only Hit the Request Retired<br>Title button. |
|                                 | Your current license status is:<br>Active<br>Do you intend to renew to Active or Inactive?*                                                                                                    |
|                                 | Select Intent to Renew Active Inactive                                                                                                    |
|                                 | < Previous Next >                                                                                                    |
|                                 | Request Retired Title Save and Finish Later Cancel Continue                                                                                                    |

• Exemptions Tab – the exemptions that could be selected (Military, Out of Country or Medical) and <u>would only show if you selected Active</u>. You would be required to upload the appropriate document with the exemption. You would hit Continue

| ase indicate your in | itent to renew.                                                                                                    |
|----------------------|----------------------------------------------------------------------------------------------------|
| Main ><br>Section    | Licensees electing to renew to Active may be eligible to request an exemption from the Professional<br>Development Hour requirements. If you are renewing to inactive, this section will be blank. |
| Exemptions           | Medical Exemption requires a letter from your physician.<br>Active Military Duty over 120 days requires the active duty orders.                                                                    |
|                      | Outside the US for 120 consecutive days requires a letter from your company.                                                                                                    |
|                      | Are you requesting a PDH Exemption?*           No Exemption Requested         X *                                                                                                    |
|                      | PDH Exemption Documentation:<br>Upload                                                                                                    |
|                      |                                                                                                    |
|                      | < Previous Next                                                                                                    |

• You would put your current Business name and business address. When you start typing the address, a list will appear. May sure you select the correct address. If you don't select an address and you only entered in the street, the city and state will not appear.

| Professional Engin<br>Intent to Renew                         | neer Renewal or Reinstatement Application: Co                                                                                                    | onfirm 🗙    |
|---------------------------------------------------------------|----------------------------------------------------------------------------------------------------|-------------|
| You have elected to renew to:                                 | Active                                                                                                    |             |
| Confirm your current<br>employer name*:                       | abc company                                                                                                    |             |
| Confirm your current work address*:                           | 100 n union<br>100 N Union St, Alexandria, VA 22314                                                                                                    | )           |
| • Select your current<br>practice areas<br>(Select up to 4)*: | 100 E Union St, Sandston, VA 23150<br>100 S Union St, Alexandria, VA 22314<br>100 N Union Ave, Cranford, NJ 07016<br>100 N Union Ave, Roswell, NM 88203<br>100 N Union Church Rd, Alamo, GA 30411                                                 |             |
|                                                               | <ul> <li>100 N Union Dr, Winona Lake, IN 46590</li> <li>100 NE Union St, Poulsbo, WA 98370</li> <li>100 NW Union St, Monticello, IL 61856</li> <li>100 E Union Heights Pl, Union, WA 98592</li> <li>10 matches found for 100 n union .</li> </ul> | ck Continue |

• You can select up to 4 practice areas. This is only for our information. We do not license by discipline so you will not be issued a license based on what you selected.

| You have elected to<br>renew to:                            | Active                              |  |
|-------------------------------------------------------------|-------------------------------------|--|
| Confirm your current<br>employer name*:                     | ABE Company                         |  |
| Confirm your current<br>work address*:                      | 100 N Union St, Montgomery, AL36109 |  |
| Select your current<br>practice areas<br>(Select up to 4)*: | Control Systems ×                   |  |

# **Professional Development Hours**

• You would need to Hit Entering PDH to enter the hours you are claiming. You will only enter the number of hours, not courses. If you've been selected for audit, you will be required to enter your continuing education and upload the certificates.

| ∃⊟  | Providing Renewal Information 🔰                                                                                                    |         | Gontinue Continue                               |
|-----|----------------------------------------------------------------------------------------------------|---------|-------------------------------------------------|
| Red | quirements                                                                                                    |         |                                                 |
|     | u must complete 30 Professional Development Hours in order to renew your license. This includes any Carry Forward<br>urs from the previous renewal cycle.                     | 0 of 30 | Legend<br>Units Added<br>Remaining<br>Completed |
| O   | Professional Development Hours                                                                                                    |         |                                                 |
|     | Required                                                                                                    |         |                                                 |
|     | Professional Development Hours Attestation                                                                                                    |         | Entering PDH                                    |
| O   | Questions                                                                                                    |         |                                                 |
|     | Response                                                                                                    |         |                                                 |
|     | Required                                                                                                    |         |                                                 |
|     | Have you been subject to disciplinary action by any other<br>licensing board since your last renewal?                                                                         |         | Answer Question                                 |
|     | Required                                                                                                    |         |                                                 |
|     | Have you been convicted of a felony or misdemeanor or<br>entered a nolo contendere plea or entered a plea to any<br>crime under the lews of the United States since your last |         | Answer Question                                 |

• You need to enter how many hours you earned since last renewal and Hit Continue.

| Professional Development Hours Attestation: Enter PDH                                                                                                    | × |
|----------------------------------------------------------------------------------------------------|---|
| 30 Professional Development Hours (PDH) are required for each renewal cycle. If you complete additional hours, you may<br>carry forward a maximum of 15 hours completed in the current period to the next renewal cycle.<br>If you are not reporting any PDH completed in the current cycle, please enter 0 below.<br>You may review your <u>Education Log</u> here. | ý |
| Carry forward hours available:<br>0<br>How many Professional Development Hours are you claiming this cycle?*                                                                                                    |   |
| Finish Later Gancel Continue                                                                                                    | e |

### Page 5 How to Renew Your Individual PE License

• This shows what you had, what you claimed, the total and what you may be carrying forward to the next renewal cycle. If what you entered is correct, you need to Hit Submit.

| Professional Deve                                                                                       | elopment Hours Atte         | station: Co    | onfirm PDH   |        | ×      |
|----------------------------------------------------------------------------------------------------|-----------------------------|----------------|--------------|--------|--------|
| The maximum carry f                                                                                     | orward hours to the next re | newal cycle is | 15.          |        |        |
| Carry forward hours available:                                                                          | 15                          |                |              |        |        |
| How many<br>Professional<br>Development Hours<br>are you claiming<br>since the last<br>renewal period?: | 15                          |                |              |        |        |
| Total Current and<br>Carry Forward PDH:                                                                 | 30                          |                |              |        |        |
| PDH available to<br>Carry Forward to<br>next renewal:                                                   | O                           |                |              |        |        |
|                                                                                                    |                             | Go Back        | Finish Later | Cancel | Submit |

# **Affidavit Questions**

• You would Hit Answer Question to answer the 2 questions

|     | Provide Documentation 🔰                                                                                                    | Providing Documentation |
|-----|----------------------------------------------------------------------------------------------------|-------------------------|
| 0   | Questions                                                                                                    |                         |
|     | Response                                                                                                    |                         |
|     | Required                                                                                                    |                         |
|     | Have you been subject to disciplinary action by any other<br>licensing board since your last renewal?                                                                                     | Answer Question         |
|     | Required                                                                                                    |                         |
|     | Have you been convicted of a felony or misdemeanor or<br>entered a noic contendere plea or entered a plea to any<br>crime under the laws of the United States since your last<br>renewal? | Answer Question         |
|     |                                                                                                    |                         |
| wid | de Documentation                                                                                                    | Providing Documentation |

• You would select Yes or No

|               | subject to disciplinary action by any other licensing board <b>X</b><br>renewal?: Answer Question                  |  |
|---------------|----------------------------------------------------------------------------------------------------|--|
| Instructions: | You are required to read all questions in their entirety. All States do not ask the same questions.                |  |
|               | Background checks are performed on all applicants.                                                                 |  |
|               | Any misrepresentation or untrue statements could be cause for<br>disciplinary action, regardless if unintentional. |  |
| Question      | Have you been subject to disciplinary action by any other licensing<br>board since your last renewal?              |  |
|               | Cancel No Yes                                                                                                    |  |

• If you select Yes, you will select which state the disciplined occurred and a description of the action/charge and upload a document and then Hit Continue.

| Have you been subject t<br>Provide Explanation      | to disciplinary action by any other licensing board since your last renewal?:                                                                                                    |
|-----------------------------------------------------|----------------------------------------------------------------------------------------------------|
| Background checks ar                                | <b>Il questions in their entirety.</b> All States do not ask the same questions.<br><b>e performed on all applicants.</b><br>untrue statements will be cause for an <u>automatic 1 year denial</u> of your application, <b>regardless</b> |
| Question:                                           | Have you been subject to disciplinary action by any other licensing board since your last renewal?                                                                                                    |
| Your Response:                                      | Yes                                                                                                    |
| Discipline/Pending<br>Complaints in the State of*:  | Select Discipline/Pending Complaints in the State of                                                                                                    |
| Discipline/Pending<br>Complaints Date*:             | MM/DD/YYYY                                                                                                    |
| Basis of disciplinary actions/charges*:             |                                                                                                    |
| Document regarding<br>disciplinary action/charges*: | Upload                                                                                                    |
|                                                     | Cancel Change your answer Save and Finish Later Continue                                                                                                    |

• You would select Yes or No

| contendere ple | convicted of a felony or misdemeanor or entered a nolo a or entered a plea to any crime under the laws of the since your last renewal?: Answer Question                                |
|----------------|----------------------------------------------------------------------------------------------------|
| Instructions:  | You are required to read all questions in their entirety. All States do not ask the same questions.                                                                                    |
|                | Background checks are performed on all applicants.                                                                                                    |
|                | Any misrepresentation or untrue statements could be cause for<br>disciplinary action, regardless if unintentional.                                                                     |
| Question       | Have you been convicted of a felony or misdemeanor or entered a<br>nolo contendere plea or entered a plea to any crime under the laws<br>of the United States since your last renewal? |
|                | Cancel No Yes                                                                                                    |

• If you select Yes, you will enter a date, the offense, select if it was a felony or misdemeanor and select which action was taken. You can select multiple actions and upload a document and then Hit Continue.

|                                                     | l of a felony or misdemeanor or enter<br>he laws of the United States since yo                      |                         |                                     |           |
|-----------------------------------------------------|----------------------------------------------------------------------------------------------------|-------------------------|-------------------------------------|-----------|
| You are required to read a                          | I questions in their entirety. All States do no                                                     | ot ask the same         | questions.                          |           |
| Background checks are                               | performed on all applicants.                                                                        |                         |                                     |           |
| Any misrepresentation or u<br>if unintentional.     | ntrue statements will be cause for an <u>autor</u>                                                  | natic <u>1 year den</u> | ial of your application, <b>r</b> e | egardless |
| Question:                                           | Have you been convicted of a felony or misdeme<br>entered a plea to any crime under the laws of the |                         |                                     |           |
| Your Response:                                      | Yes                                                                                                 |                         |                                     |           |
| Date of Offense*:                                   | MM/DD/YYYY                                                                                          |                         |                                     |           |
| Offense*:                                           |                                                                                                    |                         |                                     |           |
| Felony/Misdemeanor*:                                | Select Felony/Misdemeanor                                                                           |                         | Ŧ                                   |           |
| Action Taken (select all that apply)*:              | <br>Fine                                                                                            |                         |                                     |           |
| Felony or Misdemeanor<br>Supporting Documentation*: | Probation<br>Jail                                                                                   |                         |                                     |           |
|                                                     | Case Dismissed<br>Case Still Pending                                                                |                         |                                     |           |
|                                                     | 3                                                                                                   | ge your answer          | Save and Finish Later               | Continue  |

• You would Hit Continue

| fessional Engineer Renewal or Reinstatement Ap<br>31/2021)                                                                                                    | olication (01/01/2020 to                | Return to: Applications |
|----------------------------------------------------------------------------------------------------|-----------------------------------------|-------------------------|
| Provide Renewal Information                                                                                                    |                                         | Continue                |
| Requirements                                                                                                    |                                         | $\sim$                  |
| You must complete 30 Professional Development Hours in order to renew your hours from the previous renewal cycle.                                                                         | Icense. This includes any Carry Forward | Legend<br>Units Added   |
|                                                                                                    |                                         | Completed               |
| Professional Development Hours                                                                                                    |                                         |                         |
| Required                                                                                                    |                                         |                         |
| Professional Development Hours Attestation                                                                                                    |                                         | Submitted               |
| Questions                                                                                                    |                                         |                         |
|                                                                                                    | Response                                |                         |
| Required                                                                                                    |                                         |                         |
| Have you been subject to disciplinary action by any other<br>licensing board since your last renewal?                                                                                     | No                                      | C Accepted .            |
| Required                                                                                                    |                                         |                         |
| Have you been convicted of a felory or misdemeanor or<br>entered a nolo contendere plea or entered a plea to any<br>crime under the laws of the United States since your last<br>renewal? | No                                      | Accepted                |
|                                                                                                    |                                         | $\sim$                  |
| vide Renewal Information                                                                                                    |                                         | Continue                |

• You would Hit Continue

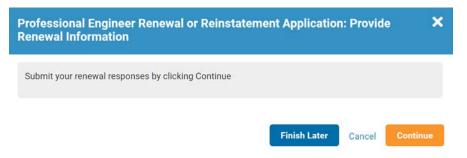

• Under Attestation, you must select Yes and Hit Continue. (If you don't select yes, it will give you an error and you can't move forward)

| Professional Engineer                                                                                                    | r Renewal or Reinstatement Application: Comp                                                                                                    | lete Affidavit 🛛 🗙                                                                                                    |
|----------------------------------------------------------------------------------------------------|----------------------------------------------------------------------------------------------------|----------------------------------------------------------------------------------------------------|
| Alabama, 1975, 34-11-8 and<br>and I agree to abide by the (<br>I understand that I may be a<br>renewal. I further understar | on contained herein is true and correct, I have met all requirement<br>of the Board's Administrative Code, including the continuing prof<br>Code of Ethics as contained in Chapter 330-X-14 of the Admins<br>audited by the Board and if audited I will be required to submit of<br>and that failure to comply with such requirements or any false st<br>dministrative Code and could be cause for disciplinary action. | fessional competency requirements as indicated,<br>itrative Code.<br>documentation supporting my eligibility for license |
| Attestation*:                                                                                                    | Select Attestation Yes                                                                                                    | Cancel Continue                                                                                                    |

• Under the Validate Contact Information, you would see what we have on file as your primary contact information. You can update the contact information by Hitting My Account Details. Once you make the changes you would hit your back button on the browser to go back. If no changes, you would Hit Next.

| /alidate              | Contact Information: | If you need to correct your contact information, please update it on your |
|-----------------------|----------------------|---------------------------------------------------------------------------|
| Contact<br>nformation |                      | Account Details page: My Account Details                                  |
|                       |                      | 1901 Fort Myer Dr Ste 1105                                                |
| Pay Fees 🔉            |                      | Arlington, VA 22209-1604                                                  |
| a, 1000 y             |                      | United States                                                             |
|                       |                      | test@test.com                                                             |
|                       |                      | No phone number on file                                                   |
|                       |                      |                                                                           |
|                       |                      |                                                                           |

• You would make the changes on the left-hand side under Phone Numbers, Email Addresses or Addresses then hit the back button

| onald Duck: Accour                                                                                                    | nt Detail                                                       | S                                             |                                                                                    |                  |
|----------------------------------------------------------------------------------------------------|-----------------------------------------------------------------|-----------------------------------------------|------------------------------------------------------------------------------------|------------------|
| Account Details 🛛 🗄 Applic                                                                                                    | ations \Xi                                                      | Tasks                                         | Payment History                                                                    |                  |
| <ul> <li>Before beginning your appl</li> <li>You will then be able to upo</li> <li>During Registration, yo</li> <li>If you prefer to receive</li> <li>Please also add a worl</li> <li>You may also add add</li> </ul> | date your con<br>ou provided y<br>mail at anot<br>k address, if | tact info<br>our hom<br>her addi<br>you did i | ormation.<br>ne address.<br>ress, please add it now b<br>not already add it as you | y addi<br>r prim |
| Oonald Duck                                                                                                    |                                                                 |                                               | Engineer Intern                                                                    | 😔 La             |
| Change Password                                                                                                    | Edit Profile                                                    |                                               | Professional Land                                                                  | d Surv           |
| Primary Email:<br>donaldduck@test.com                                                                                                    |                                                                 |                                               | Practitioner                                                                       |                  |
| Status                                                                                                    | C                                                               | 8                                             |                                                                                    |                  |
| Member Type:<br>Person                                                                                                    |                                                                 |                                               | Professional                                                                       | Engi             |
| Include in Directory                                                                                                    |                                                                 |                                               | Professional                                                                       | Land             |
| Do Not Make Contact Info Ava                                                                                                    | ailable                                                         |                                               |                                                                                    |                  |
| Phone Numbers                                                                                                    | C                                                               | 8                                             |                                                                                    |                  |
| Home Phone<br>(334) 242-5568                                                                                                    | *                                                               |                                               |                                                                                    |                  |
| Email Addresses                                                                                                    | C                                                               | 8                                             |                                                                                    |                  |
| Primary<br>donaldduck@test.com                                                                                                    | **                                                              |                                               |                                                                                    |                  |
| Addresses                                                                                                    | C                                                               | 8                                             |                                                                                    |                  |
| Home Address<br>PO Box 304451<br>Montgomery, AL 36130-4451<br>United States                                                                                                    | r,                                                              | r                                             |                                                                                    |                  |
| Business Address<br>DisneyWorld<br>100 Disney Dr<br>Apopka, FL 36104<br>United States                                                                                                    |                                                                 |                                               |                                                                                    |                  |

• You would Hit Pay Fees

| Professional Engineer Renewal or Reinstatement Applica<br>12/31/2021)                                            | ation (01/01/2020 to | Return to: <u>Applications</u> |
|----------------------------------------------------------------------------------------------------|----------------------|--------------------------------|
| Providing Renewal Information                                                                                    |                      | Pay Fees ***                   |
| Professional Development Hours                                                                                   |                      | $\sim$                         |
| Required                                                                                                    |                      |                                |
| Professional Development Hours Attestation                                                                       |                      | Submitted ••••                 |
| ⊘ Questions                                                                                                    |                      |                                |
|                                                                                                    | Response             |                                |
| Required                                                                                                    |                      |                                |
| Have you been subject to disciplinary action by any other licensing board since your last renewal?               | No                   | Accepted •••                   |
| Required                                                                                                    |                      |                                |
| Have you been convicted of a felony or misdemeanor or<br>entered a noio contendere plea or entered a plea to any | No                   | Accepted •••                   |
| crime under the laws of the United States since your last<br>renewal?                                            |                      |                                |
|                                                                                                    |                      |                                |
| Providing Renewal Information                                                                                    |                      | Pay Fees •••                   |

• Under Pay Fees, it shows how much you owe. You would Hit Pay Fees.

| Validate ><br>Contact<br>Information | Renewal Fee*: | Title: Renewal Fee<br>Amount: \$ 100.00 | Pay Fees   |      |
|--------------------------------------|---------------|-----------------------------------------|------------|------|
| Pay Fees                             |               |                                         |            |      |
|                                      |               |                                         | < Previous | Next |

# **Check Out**

• It will show what you are paying for and how much. You would Hit Continue.

| em(s) To Be Purchased |          |          |          |
|-----------------------|----------|----------|----------|
| tern                  | Price    | Quantity | Total    |
| lenewal Fee           | \$100.00 | 51.      | \$100.00 |
| fotal:                |          |          | \$100.00 |

 You would type your phone number under the Customer Information. All the other information should be prepopulated based on the information you entered in the application. If it's not, you will need to enter. You would Hit Next. (Note: If your billing address on the credit card is not the same as the address you entered, it may give you an error. You will need to contact the credit card company and see what address is on file. This information has been advised by the 3<sup>rd</sup> party who processes the payments)

|         | Alabama Board of Profe<br>Engineers & Land Surve |            |                       |                  |                                                                                                    |
|---------|--------------------------------------------------|------------|-----------------------|------------------|----------------------------------------------------------------------------------------------------|
| 1 Paym  | ent Type 2 Custor                                | ner Info   | 3 Payment Information | 4 Submit Payment | Transaction Summary                                                                                                    |
| Transac | tion Detail                                      |            |                       |                  | Renewal Fee \$100.00<br>Total Fee Paid Through Alabama.gov \$100.00                                                                                                    |
| SKU     | Description                                      | Unit Price | Quantity              | Amount           |                                                                                                    |
|         | Renewal Fee                                      | \$100.00   | 1                     | \$100.00         |                                                                                                    |
| Total   |                                                  |            |                       | \$100.00         | Need Help?                                                                                                    |
| Paymei  | nt                                               |            |                       |                  | This service is provided by Alabama Interactive (A) working under<br>contract T001 awarded by the state of Alabama. The online price of items<br>purchased through AI includes funds used to develop, maintain and<br>expand the service offerings of the eGov contract. |
| Paymen  | t Type                                           |            |                       | ×                |                                                                                                    |
|         |                                                  | Credit Ca  | ırd                   | Edit             |                                                                                                    |

| Country *                    | Complete all required field |
|------------------------------|-----------------------------|
| United States                | ~                           |
| First Name *                 | Last Name *                 |
| Donald                       | Duck                        |
| Address *                    |                             |
| PO Box 304451                |                             |
| Address 2                    |                             |
|                              |                             |
| City *                       | State *                     |
| Montgomery                   | AL - Alabama 🗸              |
| ZIP/Postal Code *            |                             |
|                              |                             |
| 36130-4451                   |                             |
| 36130-4451<br>Phone Number * |                             |
|                              |                             |
| Phone Number *               |                             |
|                              |                             |

• You would enter your credit card information and Hit Next.

| Credit Card Number * 🍘 | Complete all require<br>Credit Card Type |
|------------------------|------------------------------------------|
|                        |                                          |
| Expiration Month *     | Expiration Year *                        |
| Select a Month         | Select a Year 🗸 🗸                        |
| Security Code * (?)    |                                          |
|                        |                                          |
|                        |                                          |
| Name on Credit Card *  |                                          |
| Name on Credit Card *  |                                          |

• You would check I'm not a robot and Hit Submit Payment.

| I'm not a robot | 2                            |  |
|-----------------|------------------------------|--|
|                 | reCAPTCHA<br>Privacy - Terma |  |
|                 |                              |  |
|                 |                              |  |
|                 |                              |  |

• You will see a screen not to close the tab or window and not hit the browser's back button. It will mess up the payment.

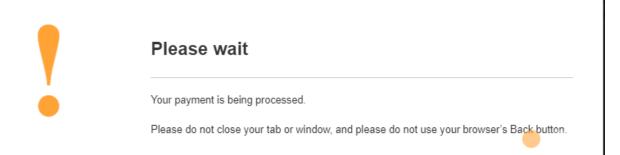

• You would Hit Continue (you will be emailed your payment receipt)

#### **Payment Confirmation**

| Thank you for your payment! You will receive an email summary of this transaction shortly. Details of this and all previous transactions are available in your <u>Payment History</u> . |  |
|----------------------------------------------------------------------------------------------------|--|
| Continue                                                                                                    |  |

 This is the receipt email you will get. At any time, you can log back into your account and get this email under Communications.

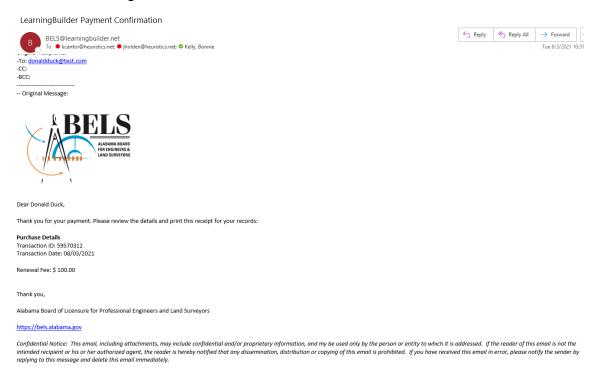

• After payment, you will see that the renewal has been submitted.

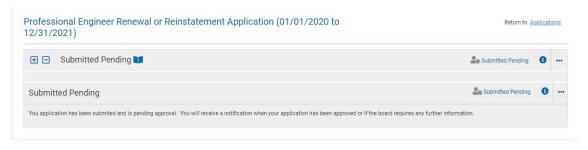

You will get an email stating the renewal has been submitted.

BELS: Professional Engineer Renewal or Reinstatement Application Submitted

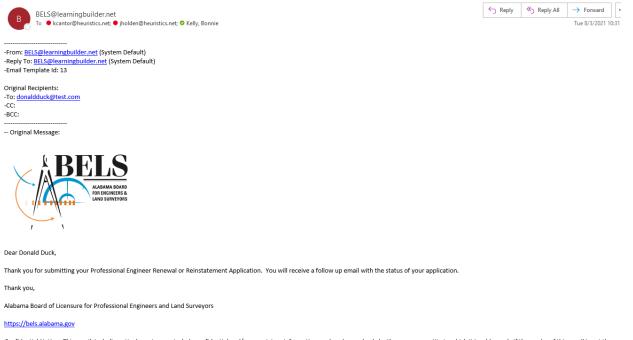

Confidential Notice: This email, including attachments, may include confidential and/or proprietary information, and my be used only by the person or entity to which it is addressed. If the reader of this email is not the intended recipient or his or her authorized agent, the reader is hereby notified that any dissemination, distribution or copying of this email is prohibited. If you have received this email in error, please notify the sender by replying to this message and delete this email immediately.

#### • If you log back into your account, you will see that the renewal has been submitted.

**Professional Engineer** 

| [P.E 7 / Active]                                                                      |                   |          |
|---------------------------------------------------------------------------------------|-------------------|----------|
| Application                                                                           | Status            |          |
| ⊖ Professional Engineer Renewal or Reinstatement Application (1/1/2020 to 12/31/2021) | Submitted Pending | Continue |
| Renewals for Professional Engineers will open on October 1, 2021.                     |                   |          |
| In the meantime, you may record your ongoing continuing eduction here                 |                   |          |

#### Page 16 How to Renew Your Individual PE License

- If you were not selected for audit and you answered no to the 2 questions, your renewal is automatically approved (approval won't show until the next day).
- You will get an email you have been approved and that can log into your account to print the pocket card.
- After January 1, your Continuing Education Log will be available for you to start entering your courses for the next renewal cycle

| Professional Land Surveyor                                                                                                    |                   |       |
|----------------------------------------------------------------------------------------------------|-------------------|-------|
| [Active]                                                                                                    |                   |       |
| Application                                                                                                    | Status            |       |
| ○ Professional Land Surveyor Renewal or Reinstatement Application                                                                                                    | Available         | Begin |
| Renewals for Professional Land Surveyors will open on October 1, 2021.                                                                                                    |                   |       |
| In the meantime, you may record your ongoing continuing eduation here.                                                                                                    |                   |       |
| ○ Professional Land Surveyor Renewal or Reinstatement Application (7/29/2021 to 12/31/2023)                                                                                                    | Approved          | View  |
| Renewals for Professional Land Surveyors will open on October 1, 2021.                                                                                                    |                   |       |
| In the meantime, you may record your ongoing continuing eduation here.                                                                                                    |                   |       |
|                                                                                                    | $\frown$          |       |
| Application for Professional Land Surveyor Licensure                                                                                                    | Approved (Locked) | View  |
| This is an application to become a licensed Professional Land Surveyor. You will need to demonstrate a combination of the following:<br>• Education<br>• Work Experience<br>• Proof of Citizenship<br>• Licensed References<br>• Completion of Exams |                   |       |
|                                                                                                    |                   |       |

• If you were selected for audit, answered yes to either affidavit question or requested an exemption, it has to be reviewed before it can be approved.